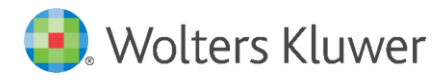

Release Notes and Installation Instructions

February 2024

**Financial & Corporate Compliance**

CRA *Wiz* and Fair Lending *Wiz*: IRS Report Update

# **Content**

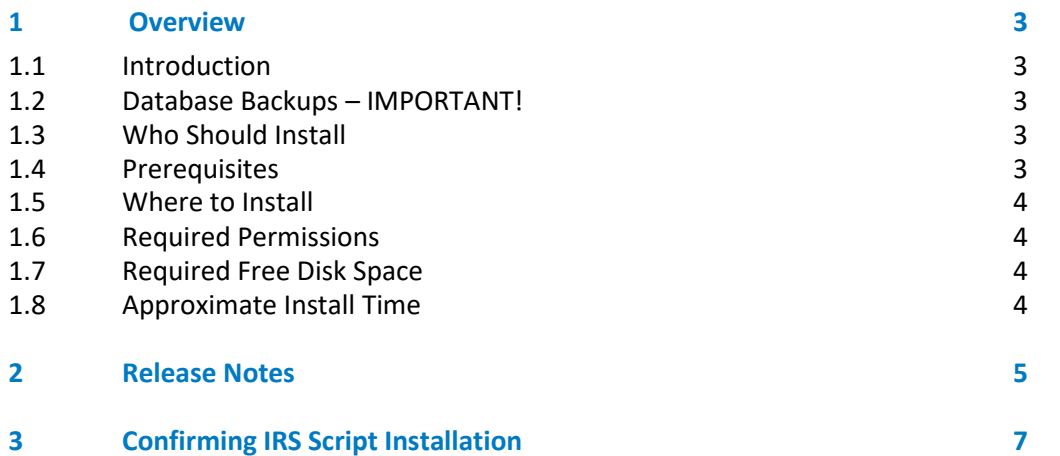

# <span id="page-2-0"></span>1 Overview

### <span id="page-2-1"></span>1.1 Introduction

#### **Important!**

Wolters Kluwer strongly recommends reading through the following release notes and installation instructions before proceeding.

The **IRS Report Update** includes changes to the **IRS report which is an optional report generated during CRA submission**. The value for **Total Number of Assessment Areas** is incorrect and **is not displaying all the Assessment Areas selected in the Submission Wizard.** 

This script update **only impacts the CRA IRS Report** and does not impact the HMDA or CRA Submission File.

Wolters Kluwer recommends the following:

- **If you have not yet created your CRA submission file using CRA** *Wiz* **and Fair Lending** *Wiz***:**  Install this IRS Report Script **before** you create your CRA submission file if you plan to also use the IRS report.
- **If you already have submitted your CRA submission file**: Run the IRS Report Script, then proceed through the Submission Wizard again using the same submission file and print a new IRS report.

For more information, please refer to the [Release Notes](#page-4-0) section of this document.

**Important!** This update does **not** change the front-end or back-end build numbers.

#### <span id="page-2-2"></span>1.2 Database Backups – IMPORTANT!

Wolters Kluwer recommends performing a backup of the following CRA *Wiz* and Fair Lending *Wiz* database before running the update scripts:

• ObjectStore

For more information, please contact your institution's computer support and/or database administration staff.

#### <span id="page-2-3"></span>1.3 Who Should Install

<span id="page-2-4"></span>Any client using CRA *Wiz* and Fair Lending *Wiz* for CRA data submission.

#### 1.4 Prerequisites

- **CRA** *Wiz* **and Fair Lending** *Wiz* **7.7 (back-end build 77.0.164)** is required to apply this update.
- **SQL Server Management Studio (SSMS)** is required to execute this script. If you do not have SSMS installed, you can download SSMS from the following link and then install:

[SSMS Download Information](https://learn.microsoft.com/en-us/sql/ssms/download-sql-server-management-studio-ssms?view=sql-server-ver16#download-ssms)

### <span id="page-3-0"></span>1.5 Where to Install

These scripts need to be executed within **SQL Server Management Studio** while connected to the database server where CRA *Wiz* and Fair Lending *Wiz* is installed. **There is no client-side update needed**.

### <span id="page-3-1"></span>1.6 Required Permissions

Wolters Kluwer recommends that the user running the script have both Windows admin and SQL Server admin login credentials.

## <span id="page-3-2"></span>1.7 Required Free Disk Space

<span id="page-3-3"></span>Negligible

### 1.8 Approximate Install Time

Negligible

# <span id="page-4-0"></span>2 Release Notes

This Script update **only impacts the optional CRA IRS Report** and does not impact the HMDA or CRA Submission File.

The IRS report is only offered for users as an option to print during CRA Submission using the CRA *Wiz* and Fair Lending *Wiz* **Submission Wizard**. The report is not included as part of the CRA Submission file.

**Issue resolved**: The IRS report is displaying incorrect value for **Total Number of Assessment Areas**. Specifically, the report is displaying the number of assessment areas that was previously selected in the submission wizard:

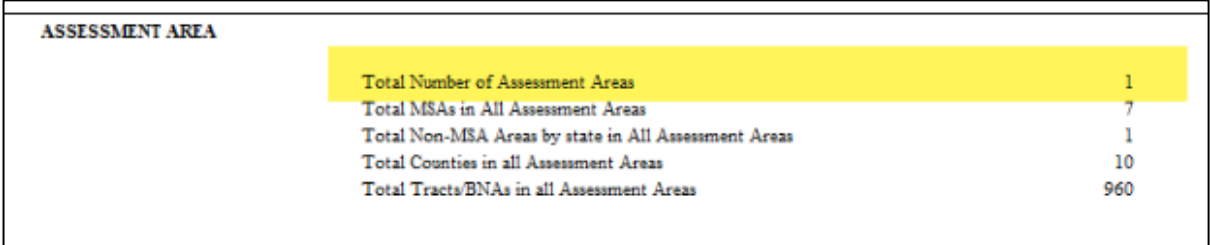

- **If you have not yet created your submission file using CRA** *Wiz* **and Fair Lending** *Wiz*: Wolters Kluwer recommend you run the IRS Report Update script before you create your submission file if you plan on also utilizing the IRS report.
- **If you have already submitted your CRA submission file**: Proceed with updating CRA *Wiz* and Fair Lending *Wiz* with this IRS Report Script. Then recreate your submission file and reselect the IRS report to generate an updated IRS report with the correct Assessment Areas values.

To validate the correct number of Total Number of Assessment Areas, follow these steps:

- 1) Open the unencrypted submission file (cra.dat) in **Windows Notepad**.
- 2) Scroll down to the **last row**.
- 3) Find the plus (+) sign in the line value.
- 4) The **Number of Assessment Areas** should be indicated by the four (4) digits in front of the plus sign:

cra.dat - Notepad

File Edit Format View Help 811111111111202310001+20994170898548.00 8111111111111202310001+20994170938901.06 8111111111111202310001+20994170938901.07 811111111111202310001+20994170938901.08 811111111111202310001+29404170978601.05 811111111111202310001+29404170978603.01 811111111111202310001+29404170978603.02 811111111111202310001+29404170978605.00 811111111111202310001+29404170978608.06 811111111111202310001+29404170978608.09 8111111111111202310001+29404170978608.13 811111111111202310001+29404170978610.07 811111111111202310001+29404170978610.08 811111111111202310001+29404170978618.04 811111111111202310001+29404170978629.01 811111111111202310001+29404170978629.02 811111111111202310001+29404170978630.04 811111111111202310001+29404170978636.04 811111111111202310001+29404170978642.04 811111111111202310001+29404170978642.06 811111111111202310001+29404170978649.04 811111111111202310001+37900170579530.00 811111111111202310001-37900170579532.00

# <span id="page-6-0"></span>3 Confirming IRS Script Installation

**Important!** This update does **not** change the front-end or back-end build numbers.

To confirm the **IRS Update Script** was executed successfully, do the following:

After executing the IRS Update Script, confirm that SQL Server Management Studio displays the following information:

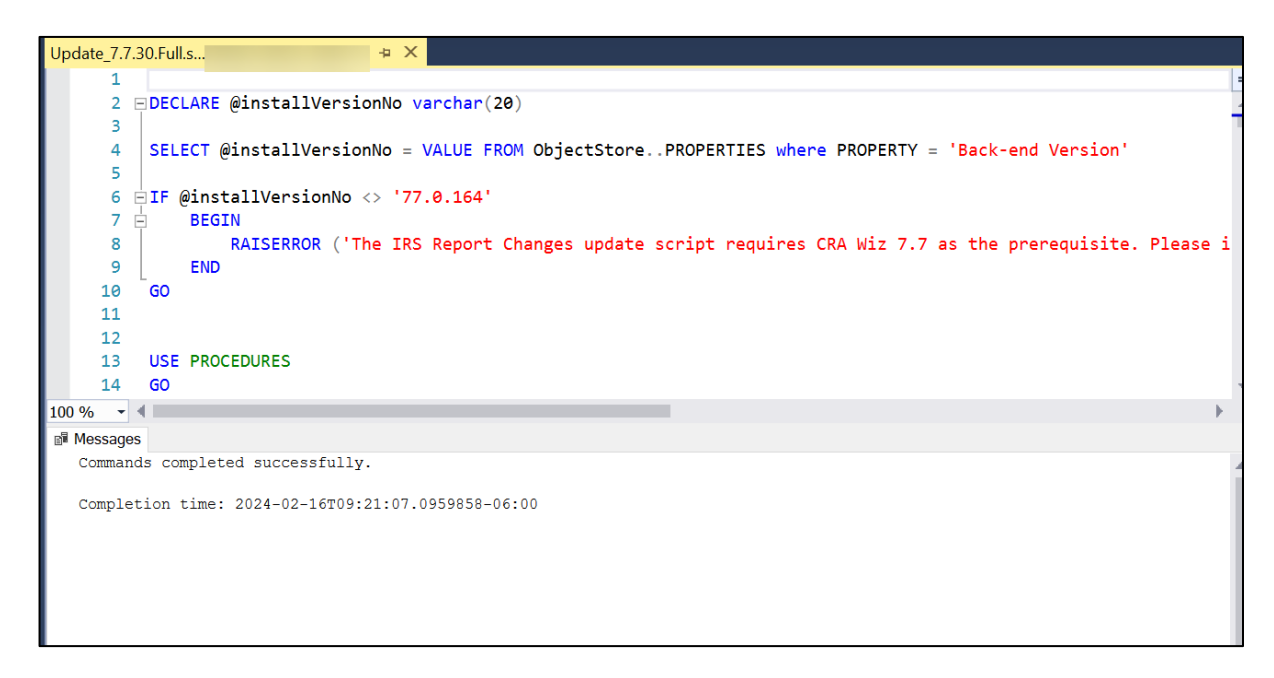

**About Wolters Kluwer:** Wolters Kluwer provides audit, risk and compliance solutions that help financial organizations improve efficiency and effectiveness across their enterprise. Whether complying with regulatory requirements, addressing a single key risk, or working toward a holistic risk management strategy, more than 15,000 customers worldwide count on Wolters Kluwer for a comprehensive and dynamic view of risk management and compliance. With more than 30 offices in over 20 countries, the company's prominent brands include: FRSGlobal, ARC Logics for Financial Services, PCi, Bankers Systems, VMP® Mortgage Solutions, AppOne®, GainsKeeper®, Capital Changes, NILS, AuthenticWeb™ and Uniform Forms™. Wolters Kluwer is a leading global information services and publishing company with annual revenues of (2011) €3.4 billion (\$4.7 billion) and approximately 19,000 employees worldwide. Please visit our website for more information.

**Confidentiality Notice:** This docment contains privileged information that is intended for the addressee only. If you are not an intended recipient of the original sender (or responsible for delivering the message to such person), you are hereby notified that any review, disclosure, copying, distribution or the taking of any action in reliance of the contents of and links to attachments in the document is strictly prohibited. If you have received this in error, please immediately notify the sender and permanently delete any copies of this document (digital or paper) in your possession.

© 2024 Wolters Kluwer 8 **Wolters Kluwer** 230 3rd Ave. Waltham, MA 02453 800.261.3111